# 数理⽣物学演習

#### 第12回 機械学習と深層学習

岩政公平 iwamasa@morphometrics.jp 九州⼤学⼤学院システム⽣命科学府 数理⽣物学研究室

### 第12回 機械学習と深層学習

### 本日の目標

・機械学習(教師なし学習/教師あり学習) ・深層学習の応用例

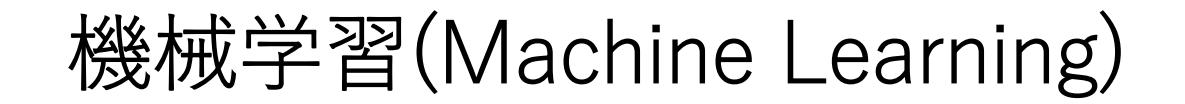

"Machine Learning is the study of computer algorithms that improve automatically through experience". (Mitchell, Hill, 1997)

### どんなことができるのか?

#### **回帰分析**

・広告宣伝費の額によってどれだけ来店者数が増えるか?

#### **クラス分類**

•この画像は犬か猫か?

#### **時系列予測**

・グー → チョキ → パー と出したとき次の⼿は何が出やすいか?

### **データをもとにどのような傾向があるか** 機械が自動的に学習してデータのパターンを見つける手法

# 深層学習(Deep Learning)

機械学習では⼈間がデータの特徴を抽出して, 機械学習モデルがその特徴を用いてタスクを解く. 一方,深層学習では自動的に特徴を抽出し, その特徴を用いてタスクを解く, 「**end-to-endな学習**」を⾏うことができる.

#### **画像認識**

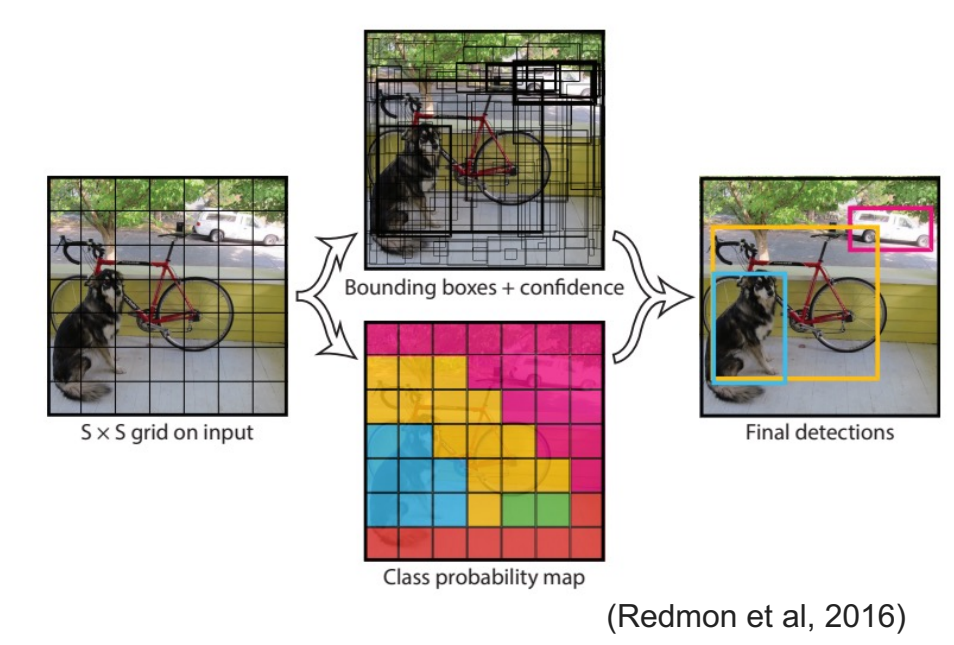

#### **⾃然⾔語処理**

Mask token: [MASK]

数理生物学演習で大切なのは[MASK]である

#### Compute

Computation time on cpu: 0.047 s

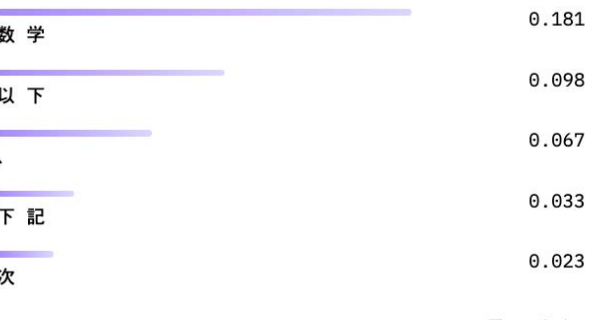

</> JSON Output

□ Maximize

https://huggingface.co/

AI(人工知能)

機械学習

深層学習

### 深層学習での画像解析

### **物体検出 (Object Detection)**

#### **YOLO** Redmon et al (2016) …オブジェクトがどこにあるか矩形で答える

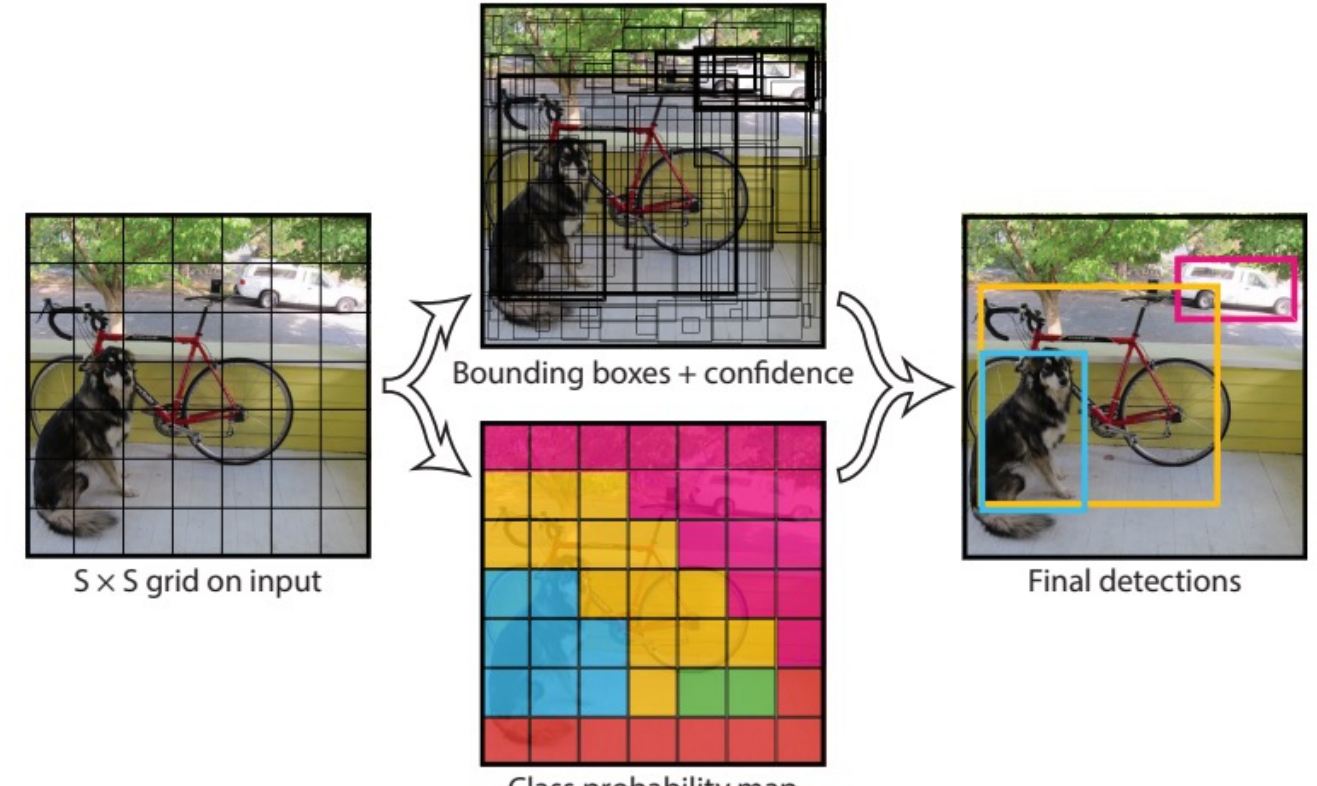

Class probability map

# 深層学習での画像解析

### **領域分割 (Semantic Segmentation)**

#### **U-Net** Ronneberger et al (2015) …ピクセルレベルでどの物体か認識

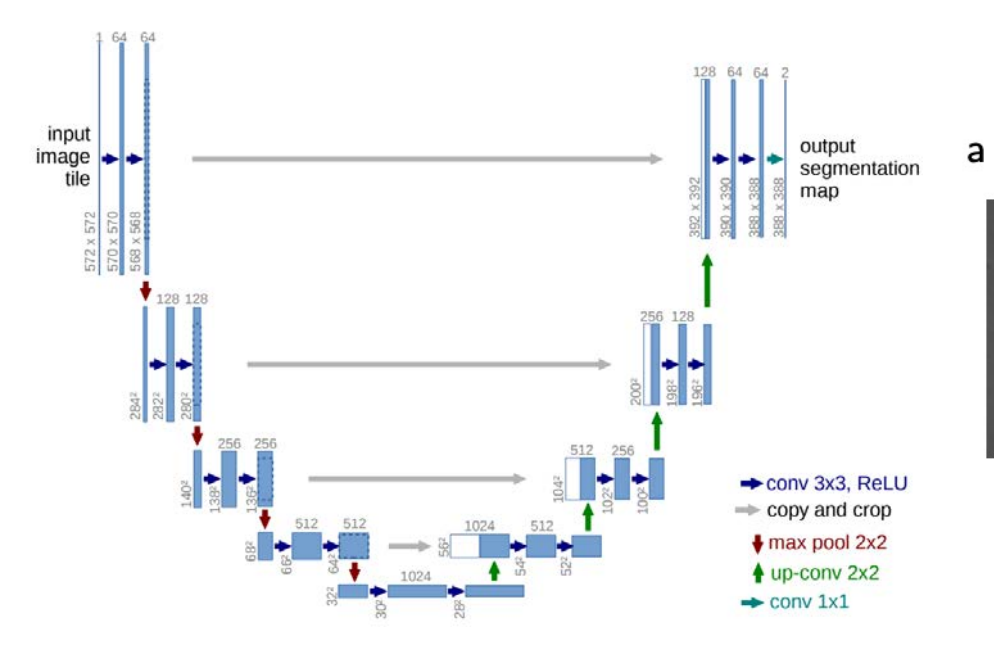

 $\mathbf b$ 

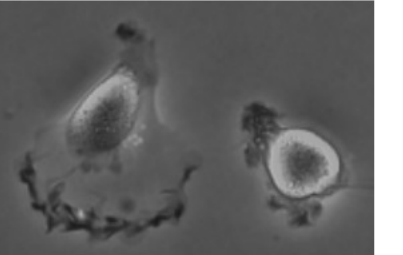

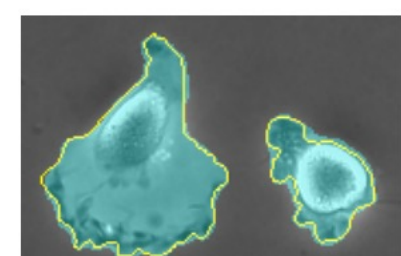

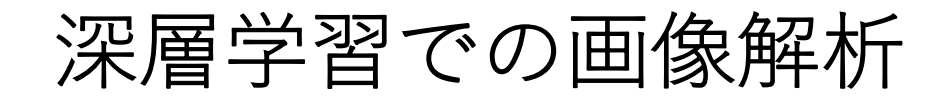

### **領域分割 (Instance Segmentation)**

#### **Mask R-CNN** He et al (2018) …個々のオブジェクトを個別のエンティティとして領域分割

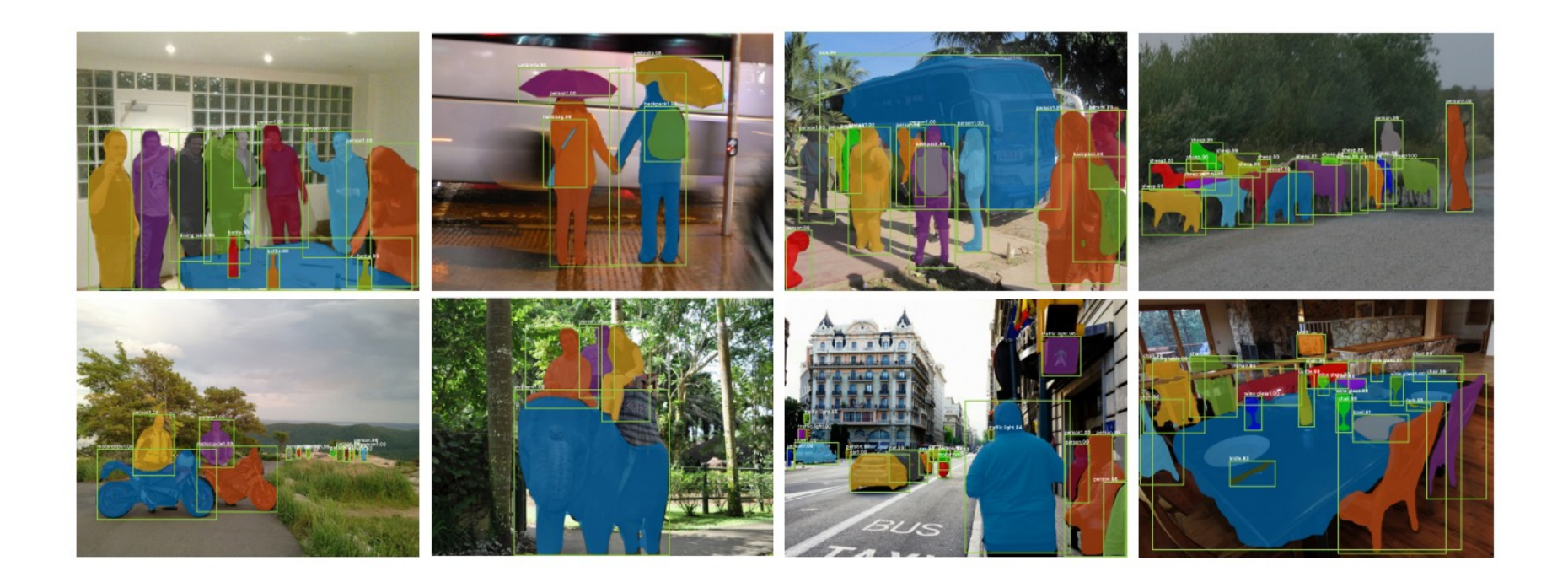

### 深層学習での画像解析

**画像⽣成**

#### **DALL・E 2** Ramesh et al (2022)

input: **"A photo of an astronaut riding a horse"**

output:

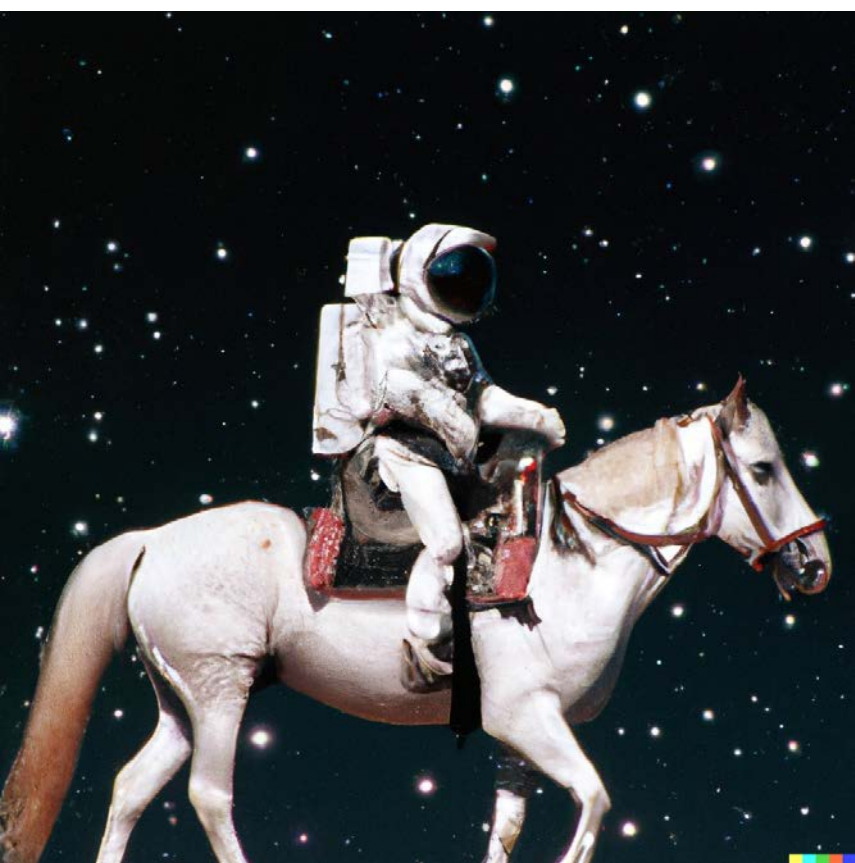

https://twitter.com/OpenAI/status/1511714545529614338?s=20&t=wbHGVtVaHdWi1H0hFPkyIw

教師なし学習:クラスタリング

**教師データなし**で入力データ間の類似度をもとに クラスタにグループ分けをする手法

N個の入力データをK個の部分集合に分割して各部分集合の重心を代表点とする<br>→ 以下のデータならN=23個をK=3の部分集合に分割し◯ カ代表点  $\rightarrow$  以下のデータならN=23個をK=3の部分集合に分割し $\bigodot$ 

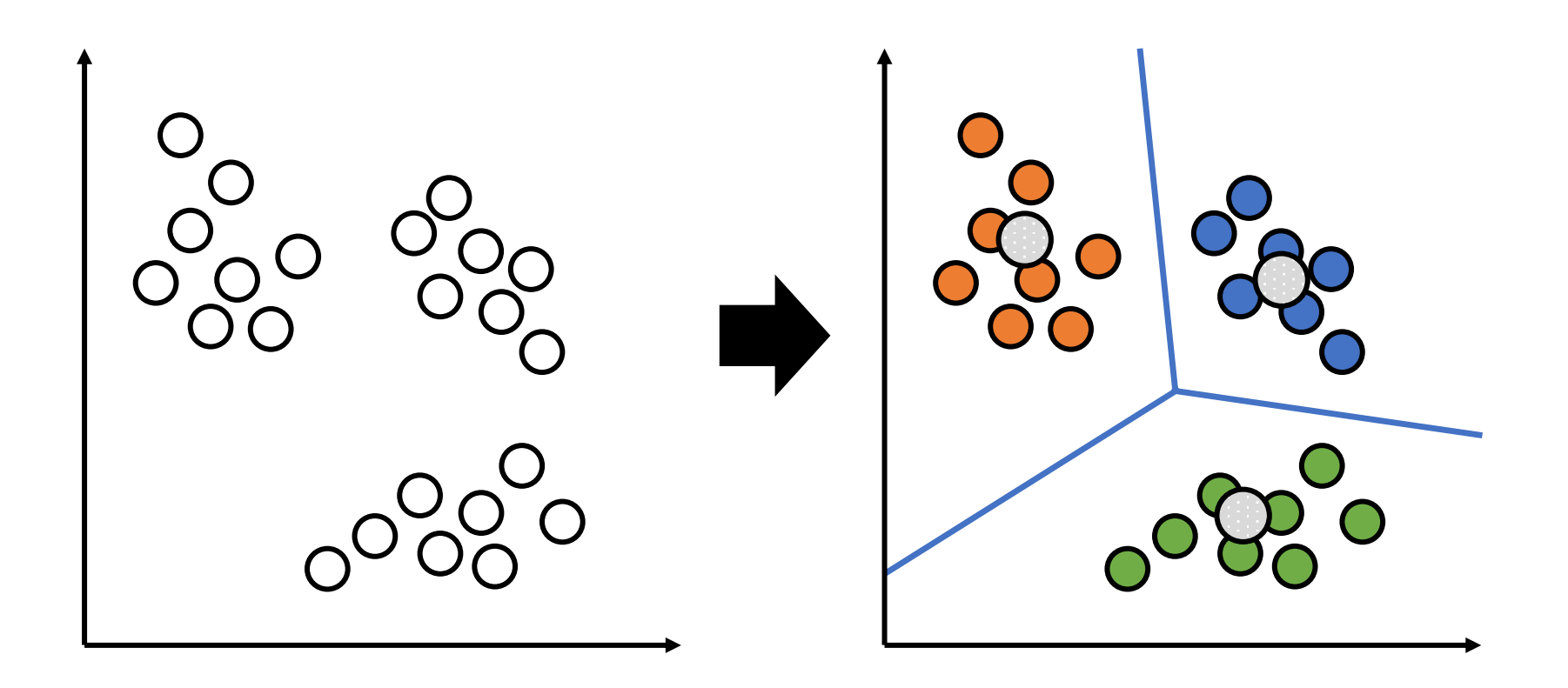

クラスタリングの⼀例:k-means法

1. N個のデータをランダムにK個のクラスタのどれかに振り分ける 2. 各クラスタの代表点を求める 3. 各データを各クラスタとの距離を求めて最短のクラスタに割り当てる 4. 2-3を繰り返してクラスタの割り当てが変化しなかった場合に終了する

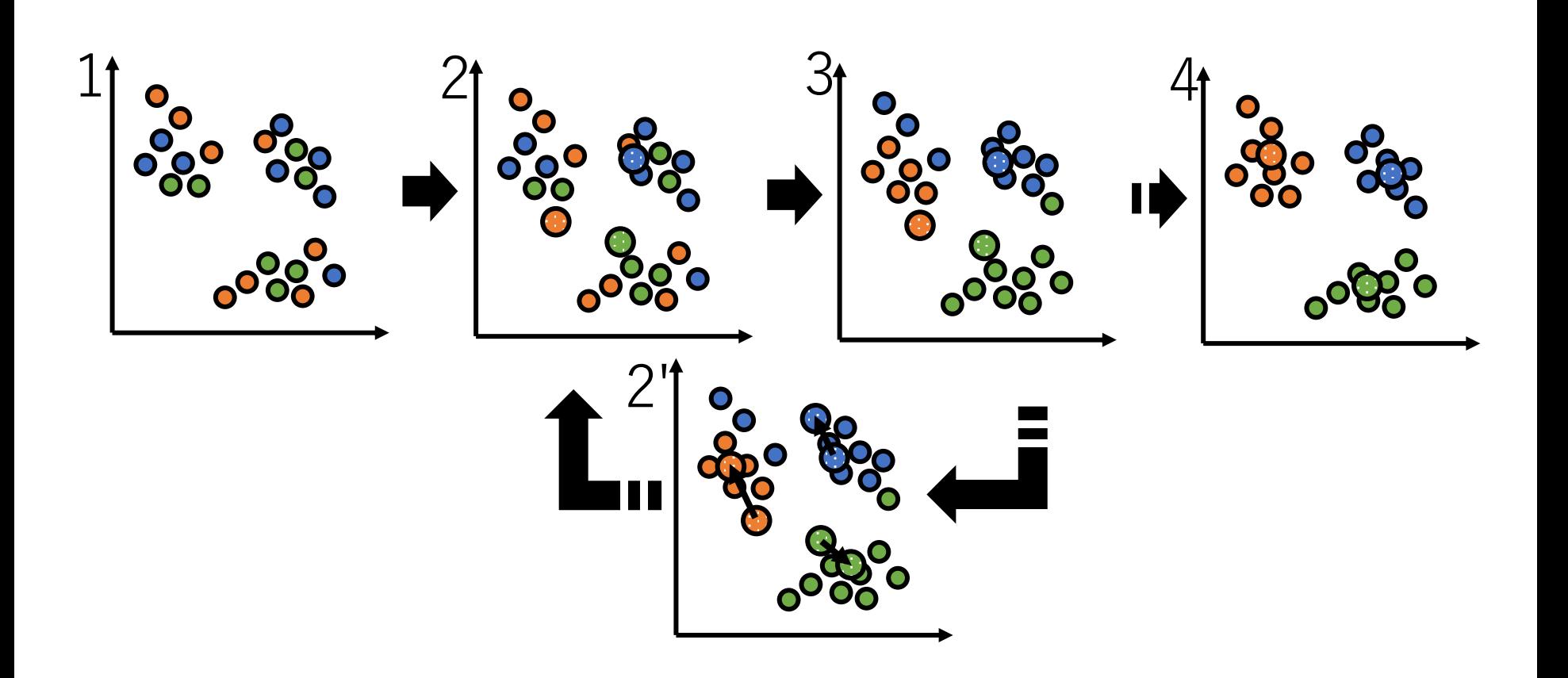

ペンギンのクラスタリング

palmerpenguins[1]のデータセットを使う

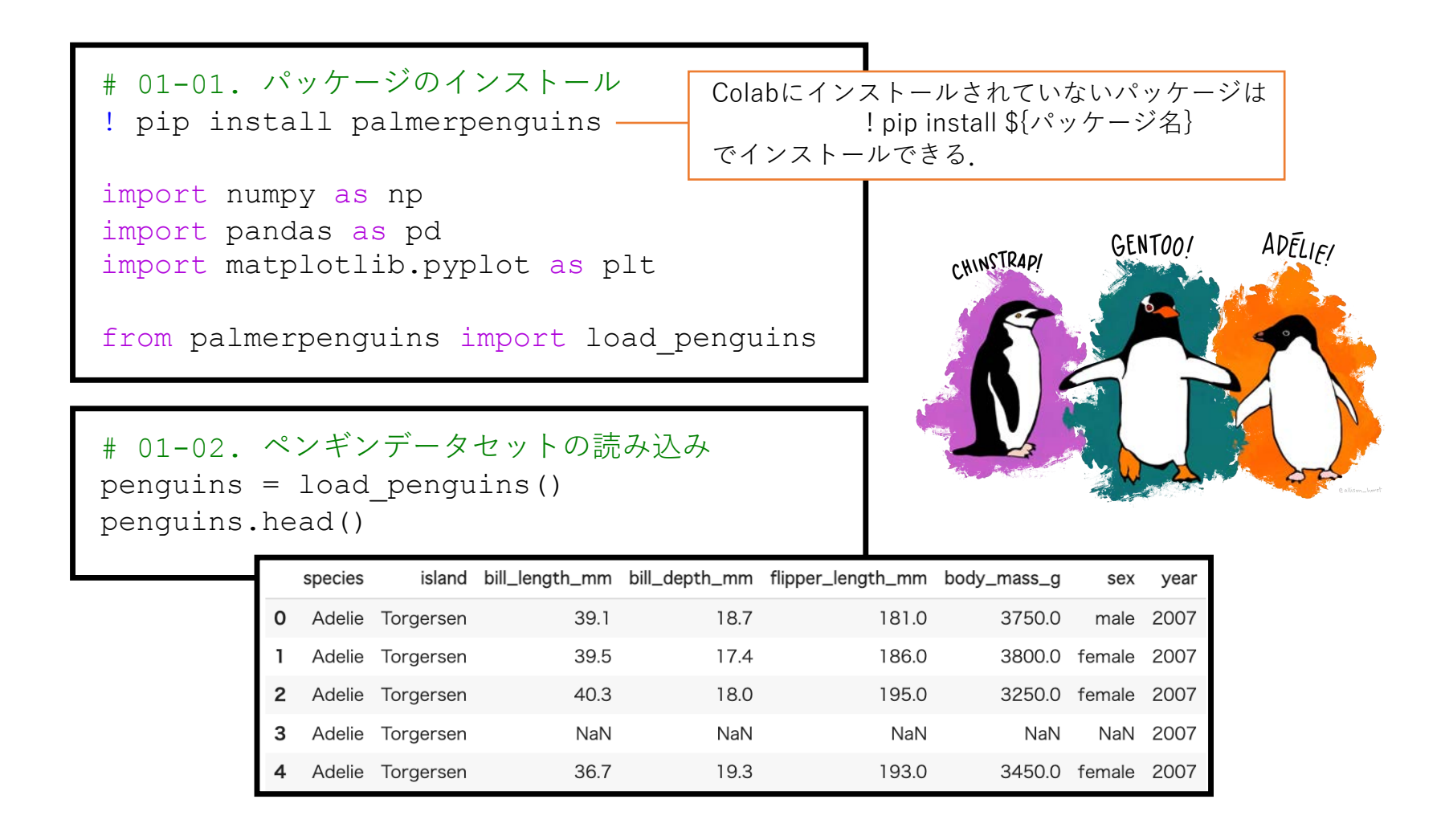

[1] Horst, Allison. Hill, Alison. Gorman, Kristen. "palmerpenguins". https://allisonhorst.github.io/palmerpenguins/

### 数表操作に特化したライブラリのpandasを扱ってみる

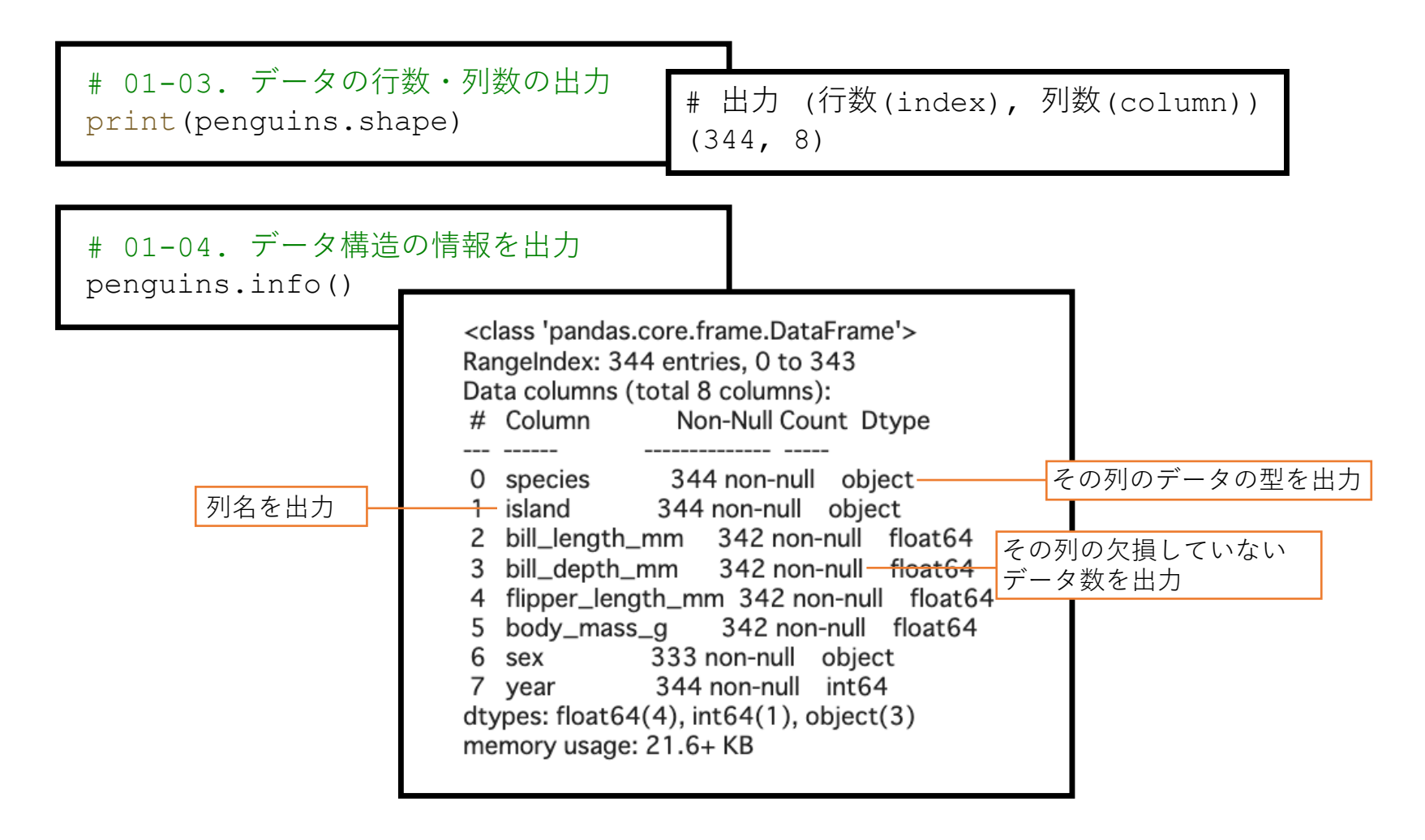

データを見る

# 01-05. 特定の列のデータをSeriesで出力 penguins['species']

# 01-06. 特定の列のデータをDataFrameで出力 penguins[['bill length mm', 'bill depth mm']]

データには**⽋損値**(NaN)が含まれる場合があり ・その列の代表値や⽋損値とわかる値で補間する ・そのデータを含む⾏(もしくは列)を削除する などをする 今回は欠損値を含む行を削除する

# 01-07. ⽋損データの削除 penguins = penguins.dropna(axis=0) penguins[['bill length mm', 'bill depth mm']]

# 01-08. index番号を振り直す

penguins = penguins.reset index(drop=True)

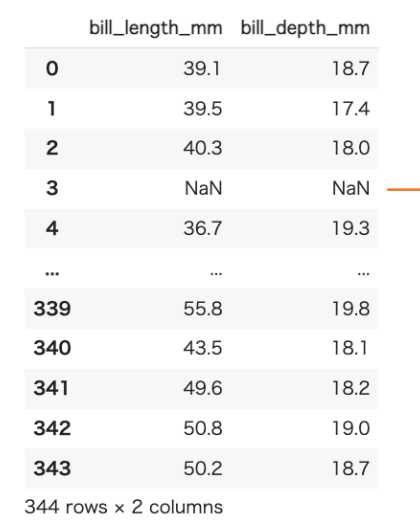

欠損値

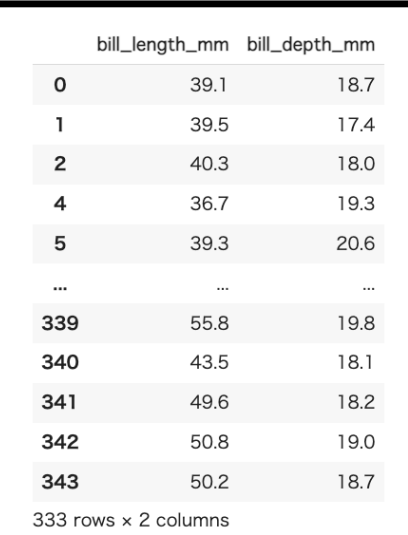

データを⾒る

# 01-09. ユニークな要素の出現回数 penguins['species'].value\_counts()

Adelie 146 Gentoo 119 Chinstrap 68 Name: species, dtype: int64

# 01-10. 特定の要素を含むデータを抽出 penguins[penguins['species']=='Adelie']

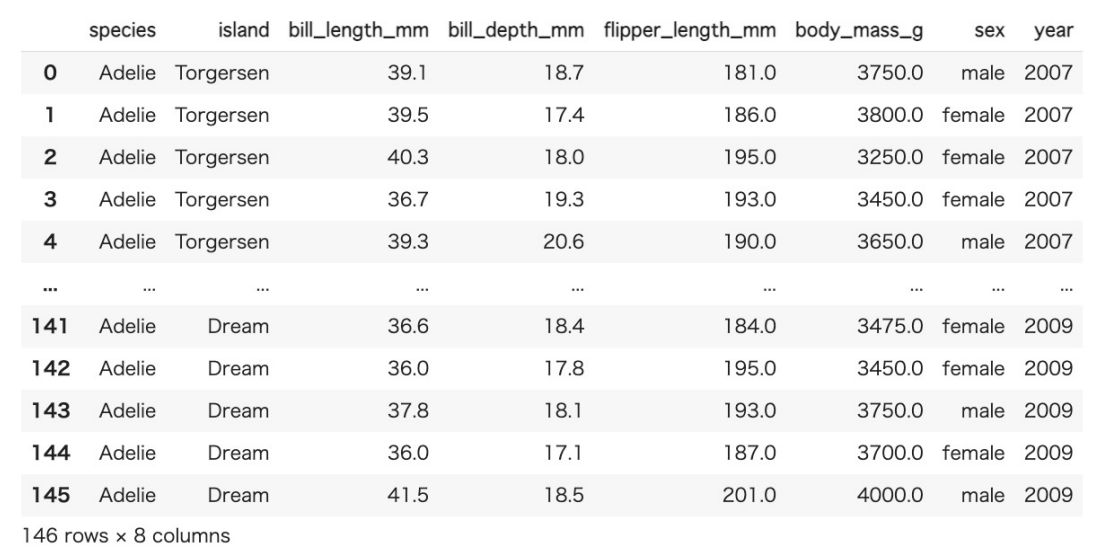

複数条件を指定するには,丸括弧で条件を指定する[1] penguins[(penguins['species']=='Adelie') & (penguins['sex']=='male')] AND : & OR : |  $NOT : ~\sim$ 

[1] pandasで複数条件のAND, OR, NOTから行を抽出(選択) https://note.nkmk.me/python-pandas-multiple-conditions/

pandasでの四則演算や新しい列の追加

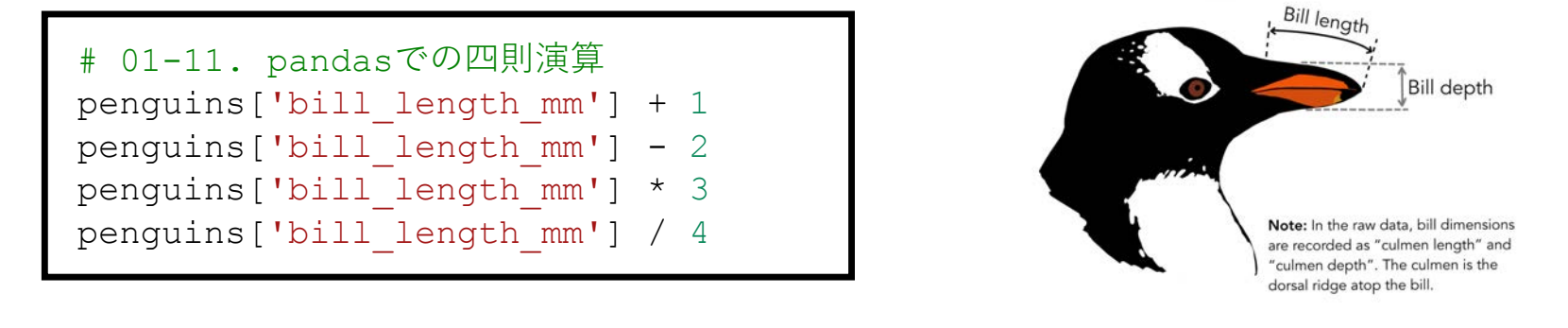

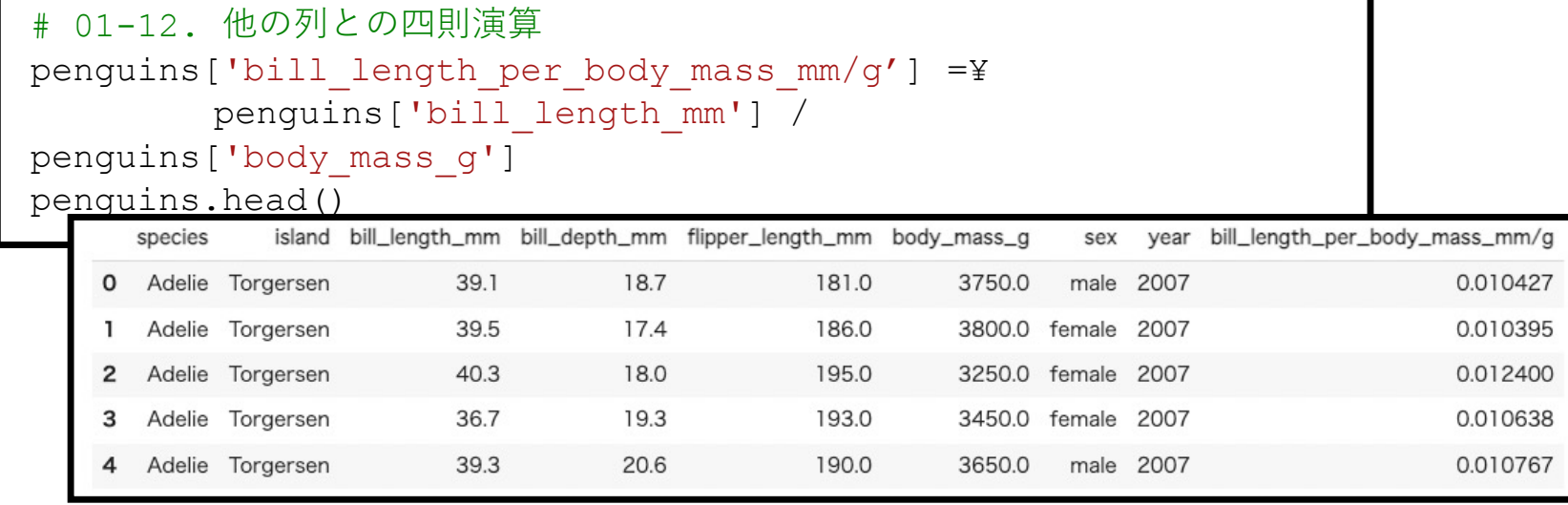

### matplotlibを⽤いた可視化

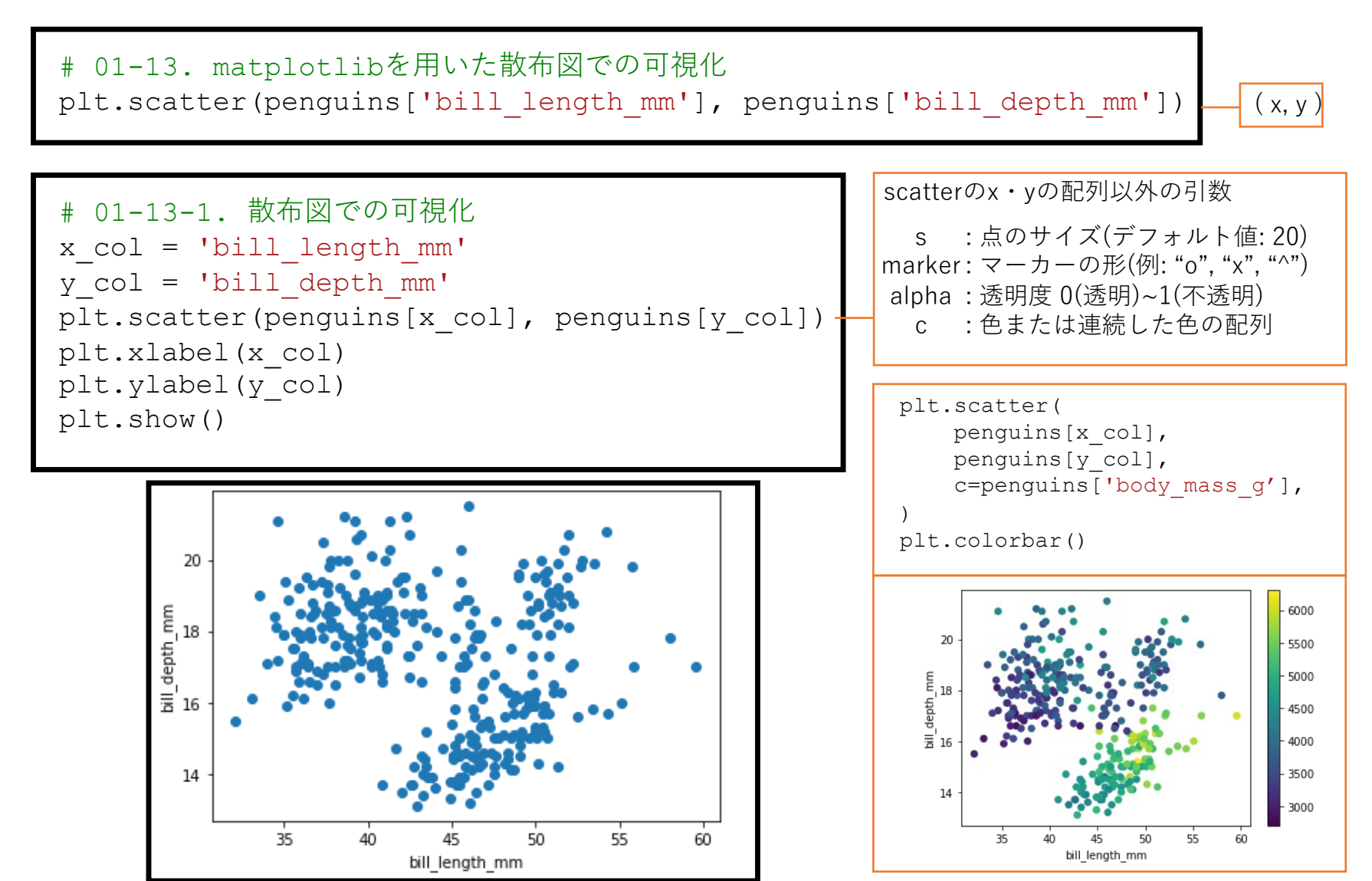

#### matplotlibを⽤いた可視化

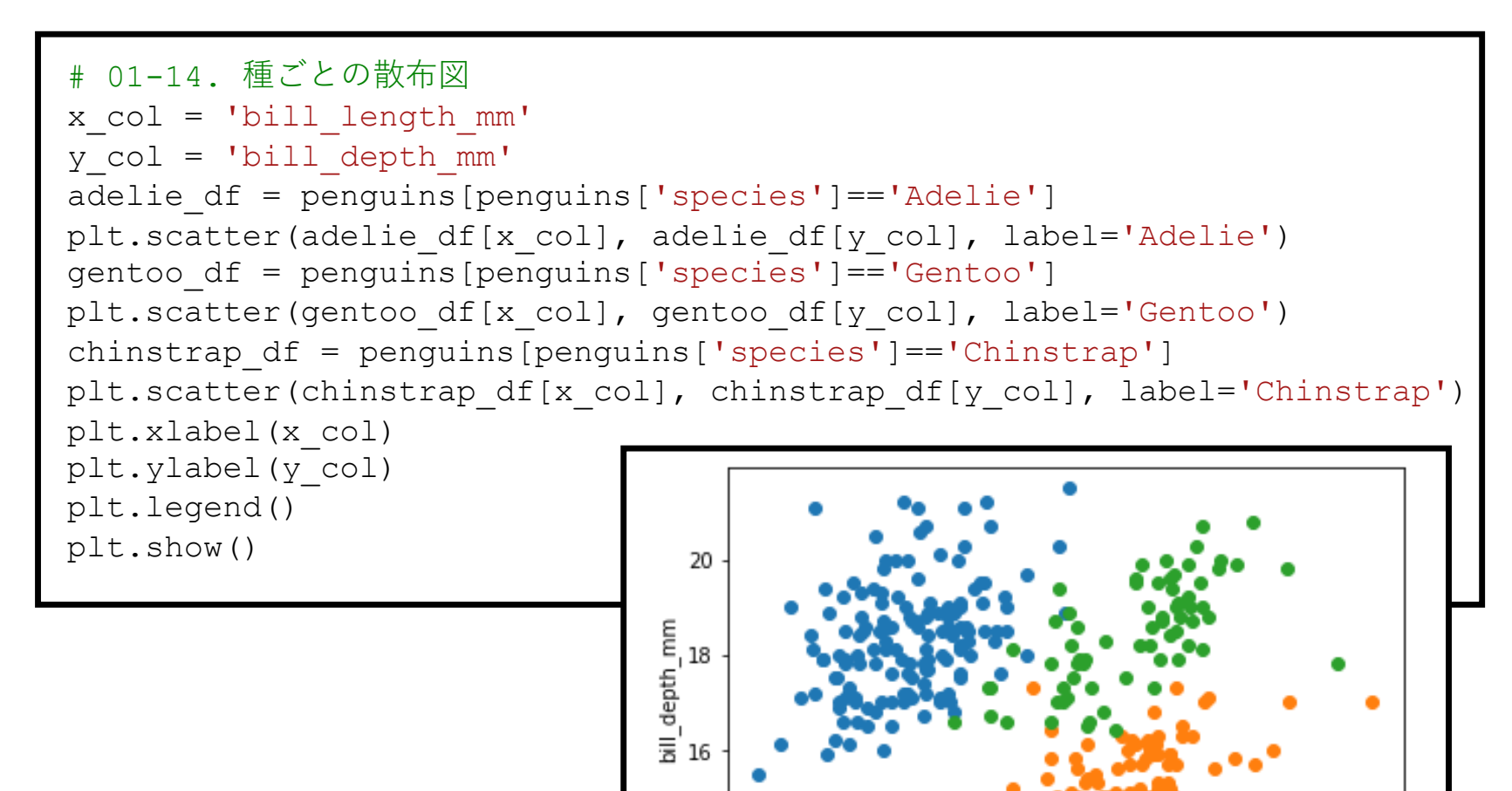

Adelie

Gentoo Chinstrap

35

40

45 bill length mm 55

60

50

14

# 14:50から再開

機械学習の前処理 ―標準化―

機会学習モデルを構築する前に学習できる・しやすいように**前処理**を⾏う 今回は各列データの**平均値**(=0)と**分散**(=1)を揃える**標準化**を⾏う →測定単位に影響がないを特徴ベクトルを構成することができる

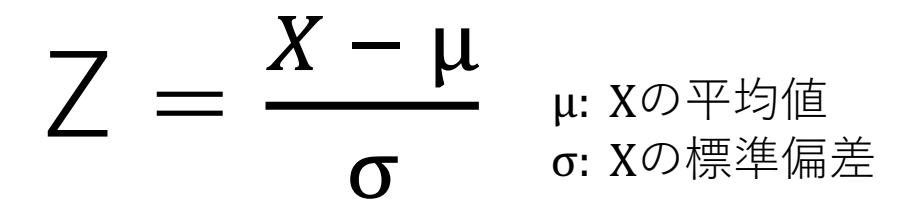

# 01-15. 標準化 mean bill depth = penguins['bill depth mm'].mean() # 平均値 std\_bill\_depth = penguins['bill\_depth\_mm'].std() # 標準偏差 (penguins['bill\_depth\_mm'] - mean\_bill\_depth) / std\_bill\_depth

## scikit-learn:機械学習ライブラリ

sklearn.preprocessing.StandardScalerを用いた標準化

scikit-learnは機械学習で用いるアルゴリズムやモデルが入ったライブラリ

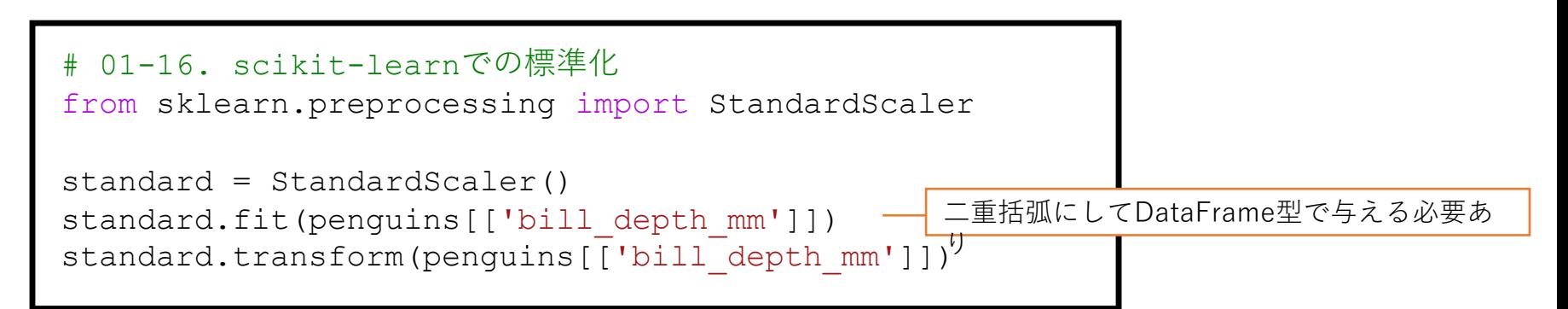

```
# 01-17. 標準化したデータの追加
columns = [
    'bill length mm', 'bill depth mm', 'flipper length mm', 'body mass g'
]
for col in columns:
   new col = 'standard ' + colstandard = StandardScaler()
    standard.fit(penguins[[col]])
   penguins[[new_col]] = standard.transform(penguins[[col]])
```
## scikit-learn:機械学習ライブラリ

sklearn.cluster.KMeansを用いたクラスタリング

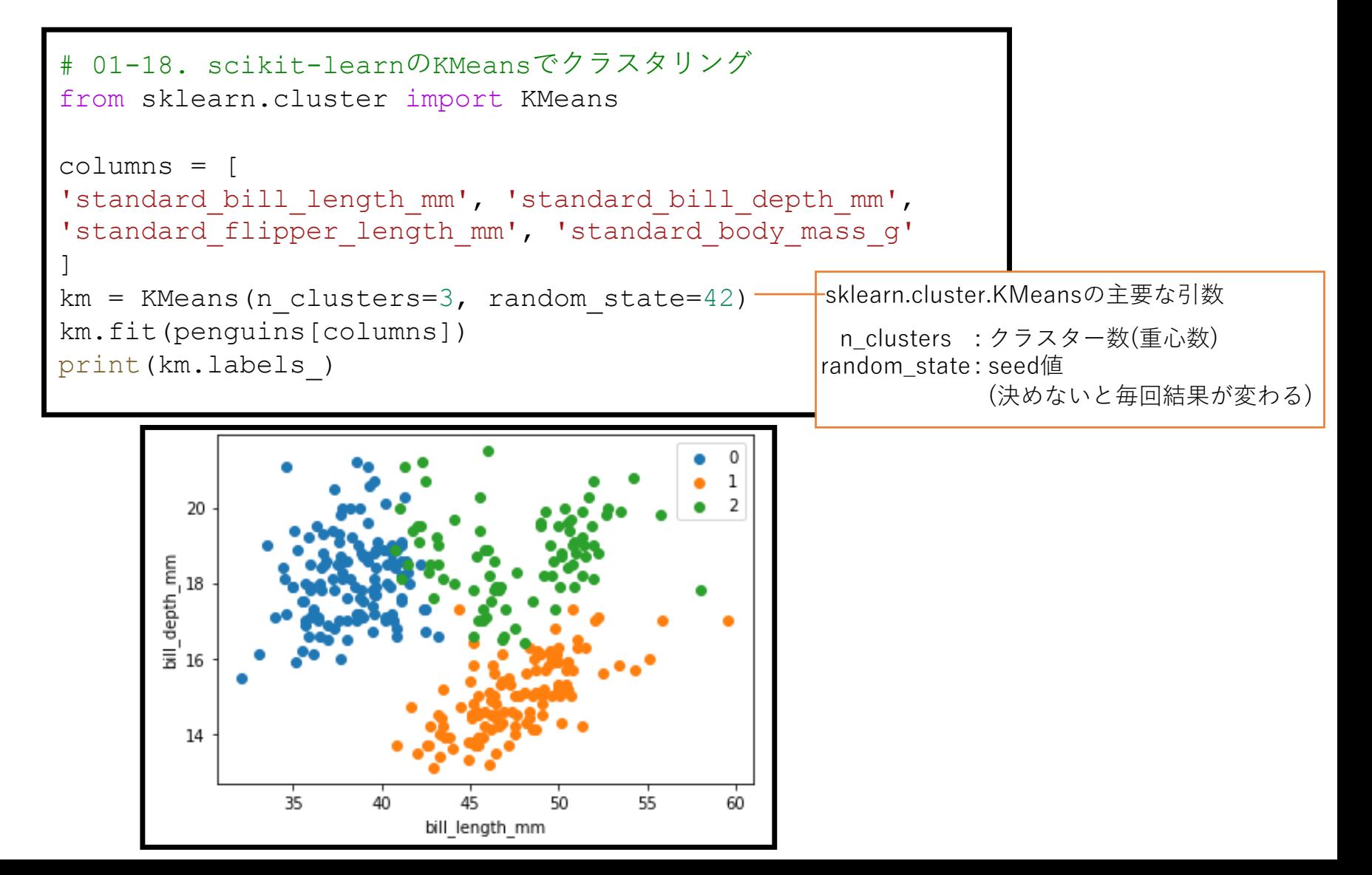

### 教師あり学習:クラス分類

ロジスティック回帰を⽤いたクラス分類

#### **2クラスのロジスティック回帰**

予測したい事象が起こる確率を $p$ , その起こり やすさ(オッズ)をmpとする. このオッズの対数 を入力ベクトル $\hat{x_i}$ の線形和で表すと,

$$
\log\left(\frac{p}{1-p}\right) = \beta_0 + \beta_1 x_1 + \dots + \beta_n x_n = \sum_{i=0}^n \beta_i x_i
$$

 $\beta_i$ :係数, n:入力ベクトルの次元数

この確率pで整理すると,  $p = \frac{1}{\sqrt{1-\frac{1}{2}}}$  $1 + \exp\left(-\sum_{i=0}^n \beta_i x_i\right)$ 

 $\angle$ なり, この係数 $\beta_i$ を目的変数を用いて 最尤推定法によって解を求め確率値pを求める.

多クラスの場合はクラスkごとの線形和  $a_k = \sum_{i=0}^n \beta_{ki} x_i \& \forall \& \& \;$  $p_k = \frac{\exp(a_k)}{\sum_{k=1}^{k} a_k}$  $\sum_j^K {\rm exp}\bigl(a_j$ 

とおける(softmax).  $\mathcal{L}$ れを最尤推定法によって係数 $\beta$ を求める.

#### **ロジスティック回帰の例**

ある試験の勉強時間に対する合格・不合格の事 象の起こる確率を求めたい.

このときにロジスティック回帰を用いてこれま での勉強時間と合格・不合格のデータを⽤いて パラメータ推定して可視化した図が以下である.

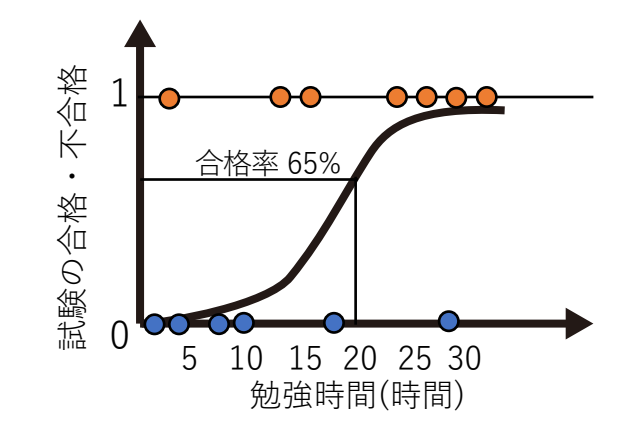

=> **20時間勉強すれば65%の確率で合格**

## scikit-learn:機械学習ライブラリ 機械学習アルゴリズムのフローチャート[1]

scikit-learn classification kernel approximation algorithm cheat-sheet **NOT SVC WORKING START** Ensemble<br>Classifiers SGD **NOT KNeighbors** more Classifier WORKING Classifier data NO  $>50$ regression Naive **Bayes** NOT **YES** WORKING  $<sub>100K</sub>$ </sub> Text Lasso Data Linear SGD ElasticNet **SVC** Regressor predicting a SVR(kernel='rbf') category YES EnsembleRegressors do you hav **NOT** labeled  $\,$  few features **WORKING NO** Spectral  $<sub>100K</sub>$ </sub> **NOT** should be Clustering data cample **WORKING** KMeans important **GMM** RidgeRegression predicting a quantity number of SVR(kernel='linear') categories **YES** known clustering  $<sub>10K</sub>$ </sub> Randomized **NO** samples Isomap **PCA**  $<sub>10K</sub>$ </sub> looking Spectral **NOT YES** samples **WORKING** Embedding  $\text{LLE}{}$ **WORKING** MiniBatch MeanShift KMeans  $<sub>10K</sub>$ </sub> dimensionality sampl kernel **VBGMM** approximation tough reduction predicting structure luck **Back** learn

[1] Pedregosa, Fabian et al. 2011. "Scikit-Learn: Machine Learning in Python." Journal of Machine Learning Research 10: 200**.** 28

## 教師あり学習:クラス分類

### カテゴリ変数を整数値に変換

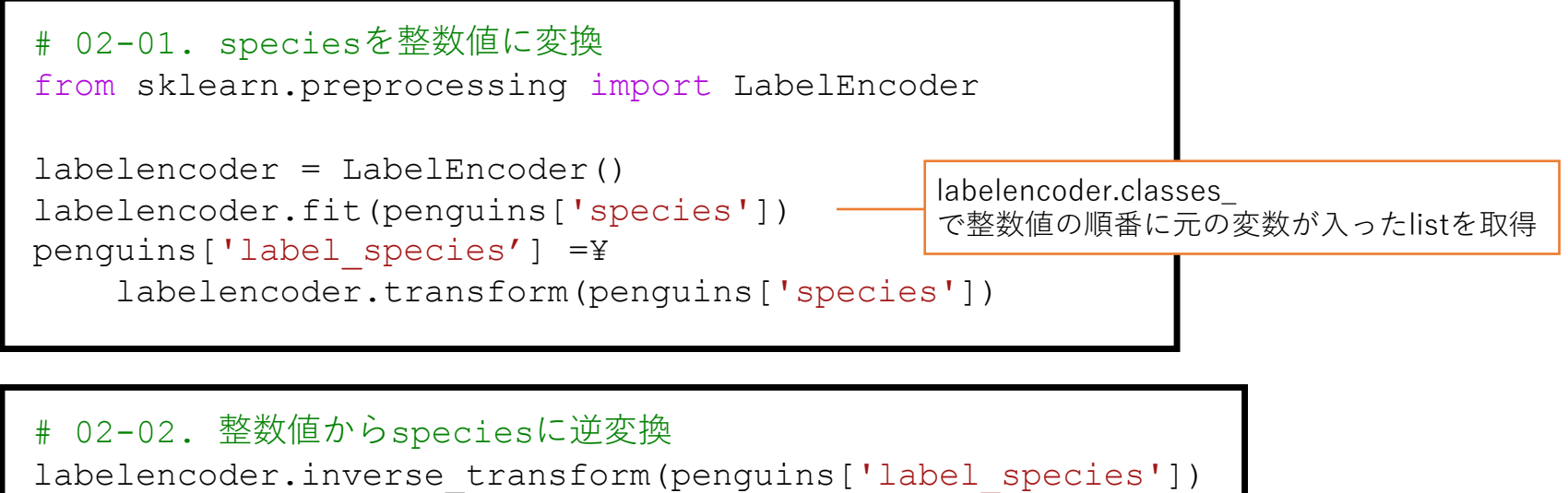

教師あり学習:クラス分類

#### Hold-Out検証

機械学習モデルの汎化性能を検証するためにパラメータ推定を⾏うデータ(train), パラメータ推定を行わないデータ(test)として、パラメータを推定したモデルの 性能評価をtestデータで行う検証方法.

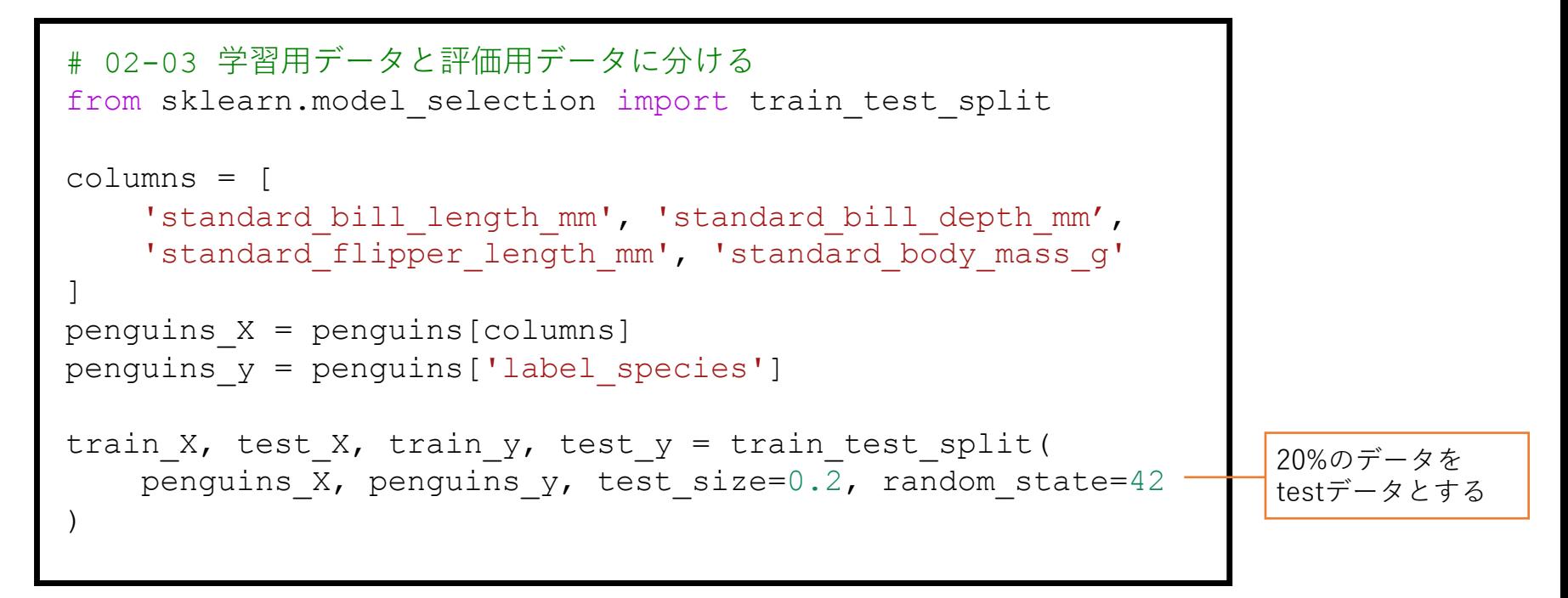

### 教師あり学習:クラス分類

### ロジスティック回帰を⽤いたクラス分類と精度評価

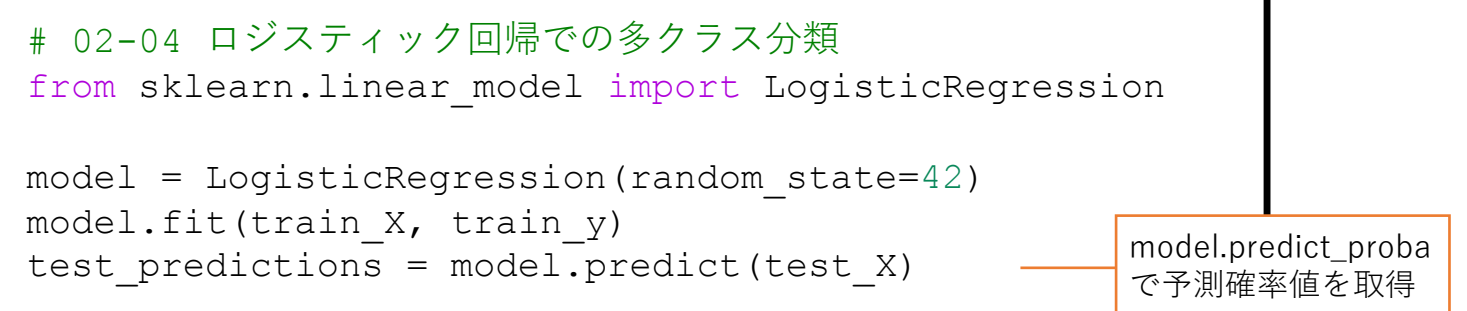

評価指標として今回は元のクラスと予測クラスが 何割正解しているかのaccuracy(正解率)で確認

# 02-05 精度評価(正解率) from sklearn.metrics import accuracy\_score

print(accuracy score(test y, test predictions))

常に"正解率"で精度評価すればいい とは限らない. 例えば,1%がクラス1,99%がクラ ス2の場合は、全てのデータでクラ ス2と予測すれば99%の精度が出るが, クラス1の感度が0になる問題がある. そのため正解率以外に,クラス1と 予測したもののうち実際にクラス1 の割合を適合率(precision),全体の クラス1の中でクラス1と予測できた 割合を再現率(recall)とする指標があ る.

本日の課題 ノーマル

- 1. palmerpenguinsのデータを用いて任意のクラスタ数でクラスタ リングを行い、その結果を2つの列データを用いて散布図で出力 せよ.また,その過程をコードに記載すること.
- 2. 機械学習や深層学習を用いて解きたい課題を見つけて, その課 題とどう解決できるかを簡潔に記せ.
- 3. 質問, 意見, 要望等どうぞ.

**課題をノートブック(.ipynbファイル)にまとめて,Moodleにて提出すること** ファイル名は[回数,01~15] [難易度,ノーマル nかハード h].ipynb. 例. 12\_n.ipynb

### 本⽇の課題 ハード

1. ある調査隊が新しく10体のペンギンを調査した. このペンギンはAdelie, Gentoo, Chinstrapのどれかだが, ⾒分けることができず計測データのみ持って帰ってきた. この10体のペンギンがどれか、そう考えた手法と共に説明せよ. (データはmoodleにアップロードしています)

**課題をノートブック(.ipynbファイル)にまとめて,Moodleにて提出すること** ファイル名は[回数,01~15]「難易度,ノーマル nかハード h].ipynb. 例. 12\_h.ipynb

補足 colabでドライブをマウント

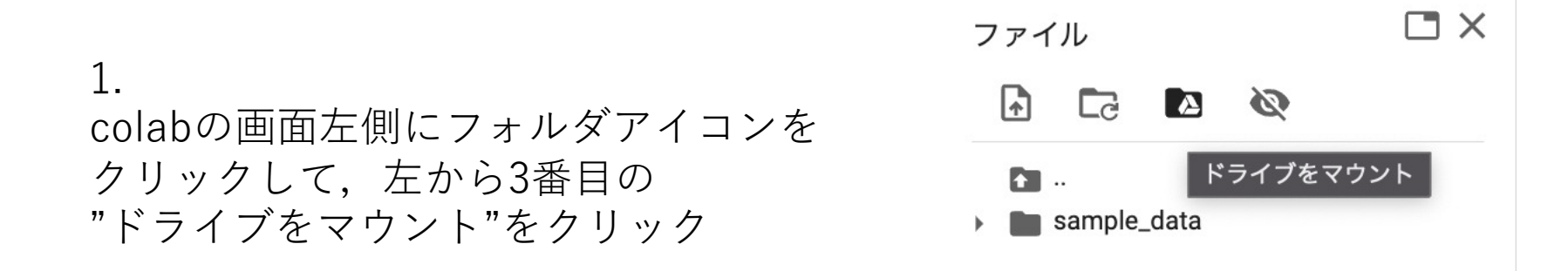

2.

確認画⾯が出るので"Google ドライブに接続"をクリック

このノートブックに Google ドライブのファイルへのアクセスを許可しますか?

Google ドライブに接続すると、このノートブックで実行されたコードに対し、アクセス権が取り消されるまで Google ドライブ 内のファイルの変更を許可することになります。

> スキップ Google ドライブに接続

補足 colabでドライブをマウント

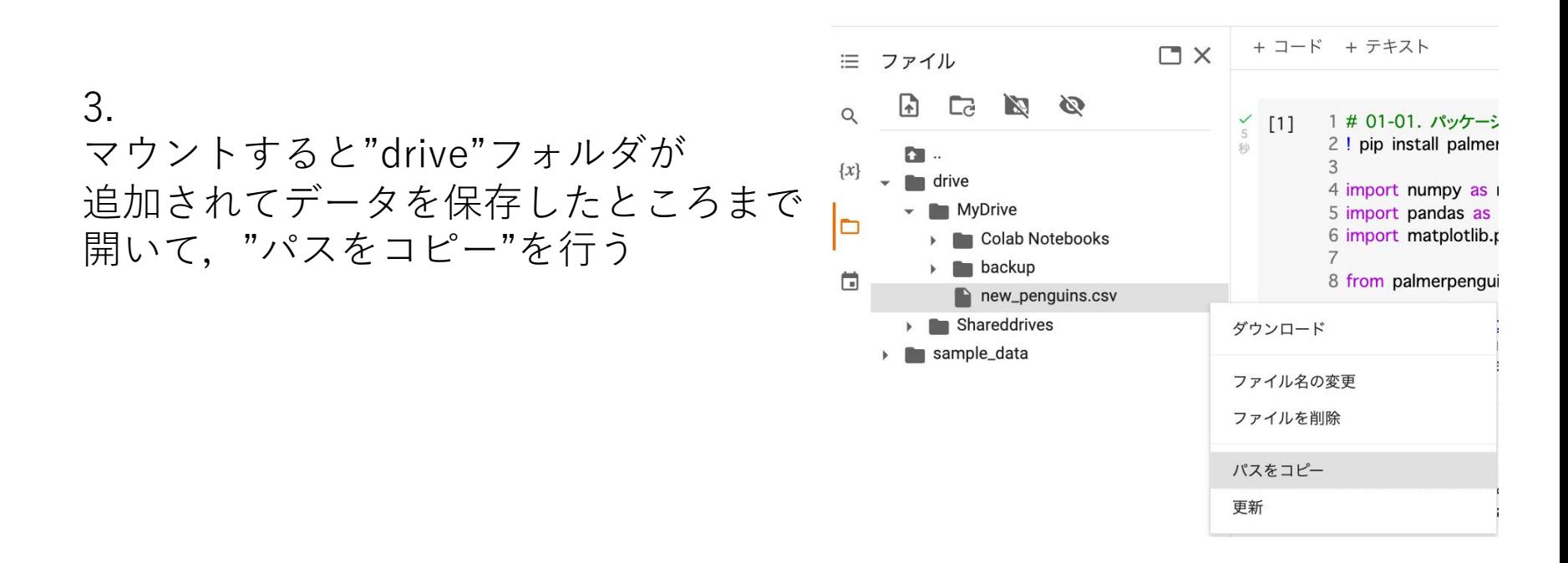

4. pandas.read\_csvを使ってデータを読み込み

new\_penguins = pd.read\_csv('/content/drive/MyDrive/new\_penguins.csv')